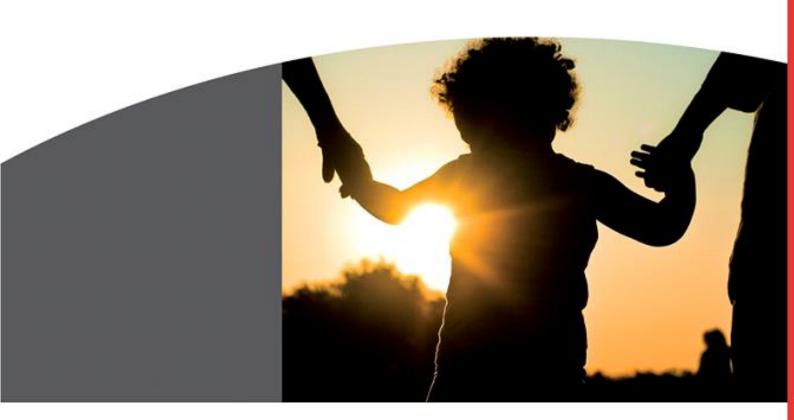

# **TUTORIAL TO CAPTURE A SHIPMENT**

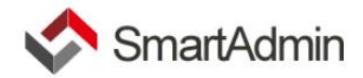

# TABLE OF CONTENTS

| New Sh   | nipment                        | 3  |
|----------|--------------------------------|----|
| 1.       | Prepare New Shipment:          | 3  |
| 1.1      | 1 Select Chamber               | 3  |
| 1.2      | 2 Shipment Header Information  | 4  |
| 1.3      | 3 Exporter Details             | 7  |
| 1.4      | 4 Consignee Details            | 8  |
| 1.5      | 5 Buyer Details                | 9  |
| 1.6      | 6 Declaration                  | 9  |
| 1.7      | 7 Select Sector(s)             |    |
| 1.8      | 8 Confirmation                 |    |
| Edit Shi | ipment                         |    |
| 2.       | Add Commercial Invoice         |    |
| 3.       | Add Certificate of Origin      | 14 |
| 3.1      | 1 Add Incoterms                |    |
| 3.2      | 2 Upload Certificate of Origin | 21 |
| Submit   | for approval                   | 24 |
| Clone S  | hipment                        | 27 |

# **NEW SHIPMENT**

Once Logged in and on the dashboard / home page. If you click on the "Shipments" Icon the following screen appears:

| A History   ECOO Smart Adi x                                                                                                    | Θ           | - 1         | <b>.</b> × |   |
|----------------------------------------------------------------------------------------------------|-------------|-------------|------------|---|
| ← → C  Secure   https://s2-testing.co.za/ecoo-ui/#/shipments/history/q//datePeriod/                                                                            |             | <b>0-</b> ☆ | 0          | : |
| 🛗 Apps 💪 www.google.co.za 📓 YouTrack 📓 https://lgspiv.myjett: 🚦 Outlook 💠 ECOO - STAGING NE 🚸 ECOO - LIVE 🌖 prezi.com 🗅 Spell My Name 🗅 LG MY SPIV LIVE 🚸 LG M | IY SPIV - T | ESTIN       | >>         |   |
| HITEST   Z SUPPORT@ECO0.CO.ZA New Shipment Search for Ship                                                                                                    | ments       | Q           | 8 🗭        | ] |
| Open     Shipments     Reports     C + Logout       Image: Shipment state     C + Logout                                                                       |             |             |            |   |
| Shipment History                                                                                                    | N           | lew Shipn   | nent       |   |
| QUICK FILTERS: This Month Last Month Last 90 Days Everything                                                                                                   |             |             |            |   |
| Shipments                                                                                                    |             |             |            |   |
| Filter. 10 v                                                                                                    |             |             |            |   |
| Shipment No       Exporter       Exporter Ref       Exporter Invoice No.       Requested By       Chamber       Date Submitted       State                     | us          | Ac          | tions      |   |
| No data available in table                                                                                                    |             |             |            |   |

The Quick Filters to view all your Shipments defaults to "THIS MONTH" click on any of the others to view "LAST MONTH" "LAST 90 DAYS" or "EVERYTHING"

### 1. **PREPARE NEW SHIPMENT:**

Click on the New Shipment Button in the screenshot above. The following Wizard opens and you will start to capture your shipment information

#### 1.1 SELECT CHAMBER

Select the Chamber you are affiliated to. Click next to progress through each step.

| Request   ECOO Smart                                  | Aci 🗙 🔼                  |                     |                   |                   |                           |                     |                  | Θ                      | -          | ٥   |
|-------------------------------------------------------|--------------------------|---------------------|-------------------|-------------------|---------------------------|---------------------|------------------|------------------------|------------|-----|
| → C Secure                                            | https://s2-testing.co.za | a/ecoo-ui/#/app/    | shipments/request |                   |                           |                     |                  |                        | 07         | ☆ 0 |
| Apps G www.goog                                       | le.co.za 🕎 YouTrack 🕎    | https://lgspiv.myje | etb 🚦 Outlook 🛛   | ECOO - STAGING NE | ጵ ECOO - LIVE 🔘           | prezi.com 🕒 Spell M | y Name 💾 LG MY S | SPIV LIVE 🛷 LG MY SPIV | / - TESTIN |     |
| S rin                                                 | 2                        |                     |                   |                   | HI TEST   🖬 SI            | JPPORT@ECOO.CO.ZA   | New Shipment     | Search for Shipments   | , Q        | X   |
| ie Shipments                                          | •                        | <b>G</b> ogout      |                   |                   |                           |                     |                  |                        |            |     |
|                                                       |                          |                     |                   |                   |                           |                     |                  |                        |            |     |
| Home / Shipments                                      | / Request                |                     |                   |                   |                           |                     |                  |                        |            |     |
| Home / Shipments                                      | / Request                |                     |                   |                   |                           |                     |                  |                        |            |     |
| Home / Shipments                                      |                          |                     |                   |                   |                           |                     |                  |                        |            |     |
|                                                       |                          |                     |                   |                   |                           |                     |                  |                        |            |     |
|                                                       |                          | prmation            | 3 Exporter        | Consignee         | 5 Buyer                   | 6 Declaration       | ) ( 🗲 Prev       | Next → Cancel          |            |     |
| New Shipment Wiz                                      | tard                     | ormation            | 3 Exporter        | Consignee         | 5 Buyer                   | © Declaration       | ( Frev           | Next → Cancel          |            |     |
| New Shipment Wiz     Chamber                          | ard 2 Shipment Info      | prmation            | 3 Exporter        | Consignee         | 3 Buyer                   | Declaration         | ( 🗲 Prov         | Next 🔶 Cancel          |            |     |
| New Shipment Wiz     Chamber                          | ard 2 Shipment Info      | prmation            | Exporter          | Consignee         | <ul> <li>Buyer</li> </ul> | Declaration         | ( Frev           | Next 🏓 Cancel          |            |     |
| New Shipment Wiz                                      | ard 2 Shipment Info      | ormation            | Exporter          | Consignee         | 6 Buyer                   | Declaration         | ( Frev           | Next 🔶 Cancel          |            |     |
| New Shipment With Chamber     Chamber Step 1 - Select | ard 2 Shipment Info      | ormation            | Exporter          | Consignee         | 6 Buyer                   | Declaration         | ( Frev           | Next 🄶 Cancel          |            |     |

### 1.2 Shipment Header Information

The Shipment Widget opens and you will complete the Shipment form as shown below.

| 🐟 Request   ECOO Smart Ac 🗙 💭                                                                              |        | θ                                                                                                    | -        | ٥ |   | ×  |
|----------------------------------------------------------------------------------------------------|--------|----------------------------------------------------------------------------------------------------|----------|---|---|----|
| C                                                                                                    |        |                                                                                                    | 0-       | ☆ | 0 | :  |
| 🗄 Apps 💪 www.google.co.za 🕎 YouTrack 🕎 https://Igspiv.myjetb 🚦 Outlook 💸 ECOO                              | - STAG | ING NE 💠 ECOO - LIVE 🍈 prezi.com 🗋 Spell My Name 🗋 LG MY SPIV LIVE 🚸 LG MY SPIV                                                                                       | - TESTIN |   |   | >> |
| s s n n 🗈                                                                                                  |        | HI TEST   SUPPORT@ECOO.CO.ZA New Shipment Search for Shipments                                                                                                    | Q        | × | • | Í  |
| Shipments Reports Self-Heip Logout                                                                         |        |                                                                                                    |          |   |   |    |
| Home / Shipments / Request     New Shipment Wizard                                                         |        |                                                                                                    |          |   |   | 1  |
| Chamber     Shipment Information     Step 2 - Shipment Information                                         | Cons   | ignee S Buyer C Declaration C Cancel                                                                                                    |          |   |   |    |
| Export Invoice Date                                                                                        |        | Buyer Order Date                                                                                                    |          |   |   |    |
| 2018/07/04                                                                                                 |        | 2018/06/01                                                                                                    |          |   |   | 1  |
| This marks the date of the export's invoice date.                                                          |        | This marks the date of the buyer's order date.                                                                                                    |          |   |   |    |
| Exporter Reference                                                                                         | _      | Buyer Reference                                                                                                    |          |   |   |    |
| ■ EXP1234                                                                                                  |        | P022222                                                                                                    |          |   |   |    |
| The exporter's reference.                                                                                  |        | The buyer's reference number.                                                                                                    |          |   |   |    |
| Exporter Invoice Number                                                                                    | _      | Freight Forwarder Reference                                                                                                    |          |   |   |    |
| I2001                                                                                                    |        | FILE ABC/2                                                                                                    |          |   |   |    |
| The exporter's invoice number.                                                                             |        | This is the reference number or values that a freight forward can use to identify shipment(s). This is usually<br>an external reference generated for another system. |          |   |   | ,  |
| Letter Of Credit Number                                                                                    |        | UCR Number                                                                                                    |          |   |   |    |
| Letter Of Credit Number                                                                                    |        | 8/ZA/EXPORTERSCUSTOMSREF/EXPORTERSINVOICENO                                                                                                    |          |   |   |    |
| The letter of credit number is issued by the importer's bank to guarentee the payment will be completed to |        | The UCR number provided to the bank matches the UCR number provided to SARS when the goods are                                                                        |          |   |   |    |
| the exporter or seller.                                                                                    |        | cleared for export.                                                                                                    |          |   |   |    |
| Place / Port of Loading                                                                                    | _      | Place / Port of Destination                                                                                                    |          |   |   |    |
| DURBAN, SOUTH AFRICA                                                                                       |        | SOUTH HAMPTON PORT, UNITED KINGDOM                                                                                                    |          |   |   |    |
| Mode of Transport                                                                                          |        | 5 e Currency                                                                                                    |          |   |   |    |
| SEA (SEA FREIGHT AND INLAND WATERWAYS)                                                                     | L.     | UNITED KINGDOM POUND                                                                                                    |          |   |   |    |
| This marks the primary method or mode of transport.                                                        |        | The animary currency for this shipment.                                                                                                    |          |   |   |    |
|                                                                                                    |        |                                                                                                    |          |   |   |    |

Base Currency is selected by clicking on dropdown menu circled above.

Mode of Transport is selected by clicking on the "Search" Icon encircled above.

#### a) Click on the Search Icon and the following sub-menu appears:

| 🔷 Request   ECOO Smart A 🗙                                                                    |                    |                                                                                                    |                                        |                                                                                                    | θ                                      | -      | ٥ | ×   |
|-----------------------------------------------------------------------------------------------|--------------------|----------------------------------------------------------------------------------------------------|----------------------------------------|----------------------------------------------------------------------------------------------------|----------------------------------------|--------|---|-----|
| ← → C Secure   https://s2-testing.co.za/ecoo-ui                                               | /#/app/shipments/r | equest                                                                                                    |                                        |                                                                                                    |                                        | 0-7    | ☆ | 0:  |
| 🗰 Apps G www.google.co.za 🖬 YouTrack 🖬 https://le                                             | gspiv.myjetb 🚦 Ou  | tlook 🛷 ECOO - STAGING NE 🛷 EC                                                                                   | 00 - LIVE 🍈 prezi.com                  | 🗅 Spell My Na                                                                                                    | ame 📋 LG MY SPIV LIVE 🛷 LG MY SPIV     | TESTIN |   | *   |
| 🛠 SmartAdmin 📓                                                                                |                    |                                                                                                    | T   🗖 SUPPORT@ECO                      | O.CO.ZA Ne                                                                                                    | w Shipment Search for Shipments        | Q      | × | Ē   |
| Home Shipments Reports Self-Help Logout                                                       |                    | OF Transport<br>ansport governs the Incoterms that can be used<br>iging the mode of transport may change the ass |                                        |                                                                                                    |                                        |        |   | I.  |
| C Home / Shipments / Request                                                                  | incolernis.        |                                                                                                    |                                        |                                                                                                    |                                        |        |   |     |
| 12001                                                                                         | Mode of Transpo    | rt                                                                                                    |                                        |                                                                                                    |                                        |        |   | Π.  |
| The exporter's invoice number.                                                                | Q                  |                                                                                                    |                                        | 25 🔻                                                                                                    |                                        |        |   |     |
| Letter Of Credit Number                                                                       | Code               | Description                                                                                                    | Group                                  |                                                                                                    |                                        |        |   | U:  |
| Letter Of Credit Number                                                                       | Code 🔺             | Description                                                                                                    | Group 🔺                                | Actions 🔿                                                                                                    | VOICENO                                |        |   |     |
| The letter of credit number is issued by the importer's bank to gu<br>the exporter or seller. | AIR                | This includes an airline or airline agent                                                                        | ANY MODE                               | <b>I</b>                                                                                                    | er provided to SARS when the goods are |        |   |     |
| Place / Port of Loading DURBAN, SOUTH AFRICA                                                  | COURIER            | Provider of a couriser services                                                                                  | ANY MODE                               | 0                                                                                                    |                                        |        |   |     |
| Mode of Transport                                                                             | RAIL               | This includes a rail operator and a rail truck                                                                   | ANY MODE                               | <ul> <li></li> <li></li> <li><td>]<br/>,</td><td></td><td></td><td>Ш</td></li></ul> | ]<br>,                                 |        |   | Ш   |
| SEA (SEA FREIGHT AND INLAND WATERWAYS)<br>This marks the primary method or mode of transport. | ROAD               | This includes road haulier and a truck                                                                           | ANY MODE                               | ۵ 🗘                                                                                                    | •                                      |        |   | Ы   |
|                                                                                               | SEA                | This includes a vessel and<br>containers 20ft/6m.                                                                | ANY MODE                               | <b>\$</b> (10)                                                                                                    |                                        |        |   | Ы   |
|                                                                                               | BARGE              | This includes a barge that navigates inland waterways and oceans alike.                                          | SEA FREIGHT AND<br>INLAND<br>WATERWAYS | <b>\$</b>                                                                                                    |                                        |        |   |     |
| DURBAN, SOUTH AFRICA<br>Mode of Transport                                                     | SEA                | This includes a vessel and<br>containers 20ft/6m.                                                                | SEA FREIGHT AND<br>INLAND<br>WATERWAYS | <b>\$ @</b>                                                                                                    |                                        |        |   |     |
| SEA (SEA FREIGHT AND INLAND WATERWAYS)                                                        | Showing 1 to 7 of  | f 7 entries                                                                                                    | Previous                               | 1 Next                                                                                                    | ¥                                      |        |   |     |
| This marks the primary method or mode of transport.                                           |                    |                                                                                                    |                                        |                                                                                                    |                                        |        |   |     |
|                                                                                               |                    | N                                                                                                    |                                        |                                                                                                    |                                        |        |   |     |
|                                                                                               |                    | \$                                                                                                    |                                        | Cancel                                                                                                    |                                        |        |   |     |
|                                                                                               | _                  |                                                                                                    |                                        |                                                                                                    |                                        |        |   |     |
|                                                                                               |                    |                                                                                                    |                                        |                                                                                                    |                                        |        |   | · · |

NOTE: The "Crosshair" selects the Mode of Transport and the "Eye" will give you more information on the Incoterm itself. (See both icons encircled in the screenshot above.)

b) Click on the "Eye" to see the Incoterms affiliated to the Mode of Transport you have selected: (Sea – Sea Freight and Inland Waterways)

| 🔉 Request   ECOO Smart Aci 🗙 🔪                                                                                          |                 |                                                                            |                                        |                |                     | Θ                            | -          | ٥ |   |
|----------------------------------------------------------------------------------------------------|-----------------|----------------------------------------------------------------------------|----------------------------------------|----------------|---------------------|------------------------------|------------|---|---|
| → C Secure   https://s2-testing.co.za/ecoo-u                                                                            | i/#/app/shipmen | ts/request                                                                 |                                        |                |                     |                              | •          | ☆ | 0 |
| Apps G www.google.co.za 🕎 YouTrack 🕎 https://                                                                           | gspiv.myjetb 📕  | Outlook 🚸 ECOO - STAGING NE 🚸 EC                                           | OO - LIVE 🍥 prezi.com                  | 🖺 Spell My     | Name 🗋 LG N         | IY SPIV LIVE 🛷 LG MY SPI     | / - TESTIN |   |   |
| SmartAdmin                                                                                                    | Code            | Description                                                                | Group                                  | Actions 🗘      | ew Shipment         | Search for Shipments         | Q          | × | • |
| Image: Shipments     Image: Shipments                                                                                   | AIR             | This includes an airline or airline agent                                  | ANY MODE                               | <b>\$</b>      |                     |                              |            |   |   |
| Home / Shipments / Request                                                                                              | COURIER         | Provider of a couriser services                                            | ANY MODE                               | ۵ 🗘            |                     |                              |            |   |   |
| li2001                                                                                                    | RAIL            | This includes a rail operator and a rail truck                             | ANY MODE                               | ¢ @            | _                   |                              |            |   |   |
| The exporter's invoice number.                                                                                          | ROAD            | This includes road haulier and a truck                                     | ANY MODE                               | ¢ @            | n use to identify s | shipment(s). This is usually |            |   |   |
| Letter Of Credit Number                                                                                                 | SEA             | This includes a vessel and containers 20ft/6m.                             | ANY MODE                               | <b>\$</b> (10) | NVOICENO            |                              |            |   |   |
| The letter of credit number is issued by the importer's bank to g<br>the exporter or seller.<br>Place / Port of Loading | BARGE           | This includes a barge that navigates<br>inland waterways and oceans alike. | SEA FREIGHT AND<br>INLAND<br>WATERWAYS | \$ ®           | per provided to Si  | ARS when the goods are       |            |   |   |
| DURBAN, SOUTH AFRICA                                                                                                    | SEA             | This includes a vessel and containers 20ft/6m.                             | SEA FREIGHT UND<br>INLAND<br>WATERWAYS | ي 🗘            | v Incoter - 2011    | D Rules                      |            |   |   |

c) The following screen appears and you can view the Incoterms relevant for Sea Freight and Inland Waterways: (If the Incoterm is not found on this mode of transport, then go back and change to Sea (Any Mode) (You can also click on the "View Diagram" at the bottom of the screen for a diagram of the Incoterm.)Click "Close" Close, and Cancel when done in order to get back to the "Shipment" Widget.

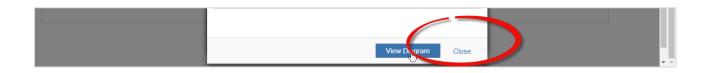

#### Click 'Next' to progress to Step 3 of the wizard:

| Request   ECOO Smart Ac 🗙                                                                                                    | Θ            | -      | ٥   | ×  |
|----------------------------------------------------------------------------------------------------|--------------|--------|-----|----|
| ← → C ▲ Secure   https://s2-testing.co.za/ecoo-ui/#/app/shipments/request                                                                                |              | 07     | ☆ 0 | :  |
| 👬 Apps G www.google.co.za 📓 YouTrack 📓 https://lgspiv.myjetb 🚦 Outlook 💠 ECOO - STAGING NE 🚸 ECOO - LIVE 🔘 prezi.com 🗅 Spell My Name 🗅 LG MY SPIV LIVE 🚸 | LG MY SPIV - | TESTIN |     | >> |
| HI TEST   🕿 SUPPORT@ECOO.CO.ZA New Shipment Search for Shi                                                                                               | pments       | Q      | 8   | ]  |
| ie Shipments Reports Self-Help Logout                                                                                                    |              |        |     |    |
| Control Home / Shipments / Request                                                                                                    |              |        |     | ٩  |
| New Shipment Wizard                                                                                                    |              |        |     |    |
| 1 Chamber 2 Shipment Information 3 Exporter 4 Consignee 5 Buyer 6 Declaration                                                                            | Incel        |        |     |    |
| Step 2 - Shipment Information                                                                                                    |              |        |     |    |

#### 1.3 EXPORTER DETAILS

Enter the Exporter's Details. (If you click on the "Search" button encircled, you will be taken to the Address Library for your company. If you complete the Exporter's Details there, then in future you go fetch the Address and it will put it into the fields for you. All users within the Company can share this address library. Note that it is a copy and paste feature, so if you need to edit anything within a specific shipment you can copy it across and edit it in the Shipment only. If there is a permanent change to the Exporter's details, you will edit the information in the actual Address Library. (Address Library is accessed at any time by going to "Self-help" and then selecting "My Company" from the next Menu Bar and then selecting "Address Inventory."

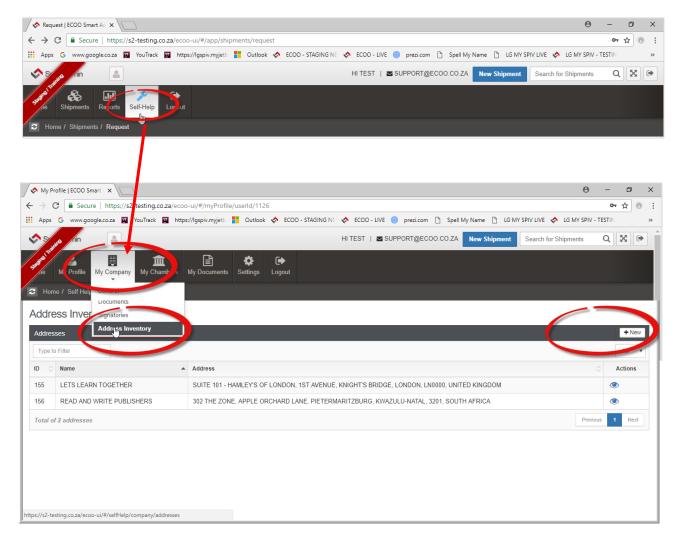

Back to <u>Step 3</u> of the Shipment: Enter the Exporter's information (search Address library or enter manually) Click NEXT to proceed to Step 4: Consignee's information.

|   | Request   ECOO Smart Ac 🗙                                                                                                    | θ             | -      | ٥   | × |
|---|----------------------------------------------------------------------------------------------------|---------------|--------|-----|---|
| < | ← → C a Secure   https://s2-testing.co.za/ecoo-ui/#/app/shipments/request                                                                               |               | 07     | ☆ 0 | : |
| 3 | 👖 Apps 🧕 www.google.co.za 📓 YouTrack 📓 https://lgspiv.myjet:b 🚦 Outlook 💠 ECOO - STAGING NE 🚸 ECOO - LIVE 🌑 prezi.com 🗅 Spell My Name 🗅 LG MY SPIV LIVE | S LG MY SPIV  | TESTIN |     | * |
|   |                                                                                                    | for Shipments | Q      | 8   | Î |
|   | A Shipments Reports Self-Help Logout                                                                                                    |               |        |     |   |
|   | C Home / Shipments / Request                                                                                                    |               |        |     |   |
|   | New Shipment Wizard                                                                                                    |               |        |     |   |
|   | 2 Shipment Information 3 Exporter 4 Consignee 5 Buyer 6 Declaration 7 Sectors 8 ← Prev Next→                                                            | Cancel        |        |     |   |
|   | Step 3 - Exporter                                                                                                    |               |        |     |   |
|   | READ AND WRITE PUBLISHERS Q                                                                                                    |               |        |     |   |
|   | 302 THE ZONE                                                                                                    |               |        |     |   |
|   | APPLE ORCHARD LANE                                                                                                    |               |        |     |   |
|   | PIETERMARITZBURG                                                                                                    |               |        |     |   |
|   | 3201                                                                                                    |               |        |     |   |
|   | KWAZULU-NATAL                                                                                                    |               |        |     |   |
|   | SOUTH AFRICA                                                                                                    |               |        |     | ÷ |

### 1.4 CONSIGNEE DETAILS

Enter the Consignee's information (search Address library or enter manually)

| Request   ECOO Smart Ac X                                                                                                    | Θ                      | -        | ٥ | ×   |    |
|----------------------------------------------------------------------------------------------------|------------------------|----------|---|-----|----|
| ← → C  Secure   https://s2-testing.co.za/ecoo-ui/#/app/shipments/request                                                                       |                        | 07       | ☆ | • : |    |
| 👬 Apps G www.google.co.za 📓 YouTrack 📓 https://lgspiv.myjetb 🚦 Outlook 💠 ECOO - STAGING NE 💠 ECOO - LIVE 🔘 prezi.com 🗅 Spell My Name 🗅 LG MY S | SPIV LIVE 💠 LG MY SPIV | - TESTIN |   | >>  |    |
| S S for fin SUPPORT@ECOO.CO.ZA New Shipment                                                                                                    | Search for Shipments   | Q        | X | Þ   | ь. |
| e Shipments Reports Self-Help Logout                                                                                                    |                        |          |   |     |    |
| C Home / Shipments / Request                                                                                                    |                        |          |   |     |    |
|                                                                                                    |                        |          |   |     |    |
| New Shipment Wizard                                                                                                    |                        | l I      |   | _   |    |
| ormation 3 Exporter 3 Consignee 5 Buyer 6 Declaration 7 Sectors 3 Confirmation + Prev                                                          | Next -> Cancel         |          |   |     |    |
| Step 4 - Consignee                                                                                                    |                        |          |   |     |    |
| Constant                                                                                                    |                        |          |   |     |    |
| LETS LEARN TOGETHER Q                                                                                                    |                        |          |   |     |    |
| SUITE 101 - HAMLEY'S OF LONDON                                                                                                    |                        |          |   |     |    |
| IST AVENUE, KNIGHT'S BRIDGE                                                                                                    |                        |          |   |     |    |
| LONDON                                                                                                    |                        |          |   |     |    |
| LN0000                                                                                                    |                        |          |   |     |    |
| Province / State                                                                                                    |                        |          |   |     |    |
| UNITED KINGDOM                                                                                                    |                        |          |   |     |    |

### 1.5 BUYER DETAILS

Enter the Buyer's information if different to Consignee's info (search Address library or enter manually

#### 1.6 DECLARATION

Enter the Place of the Business Chamber approving your Certificate of Origin.

The date is driven by the system and cannot be changed.

| Request   ECOO Smart Ac x                                                                                                    | θ        | -      | ٥   | > | × |
|----------------------------------------------------------------------------------------------------|----------|--------|-----|---|---|
| ← → C                                                                                                    |          | 07     | ☆ ( | 0 | : |
| 🔢 Apps 💪 www.google.co.za 📓 YouTrack 📓 https://lgspiv.myjett: 🚦 Outlook 💠 ECOO - STAGING NE 🚸 ECOO - LIVE 🍥 prezi.com 🗅 Spell My Name 🗅 LG MY SPIV LIVE 🐟 LG MY | SPIV - T | TESTIN |     | 3 | > |
| HITEST   Z SUPPORT@EC00.C0 ZA New Shipment Search for Shipment                                                                                                  | ts       | Q      | ×   | • | Î |
| gade         Kipments         Keports         Self-Help         Logout                                                                                          |          |        |     |   |   |
| C Home / Shipments / Request                                                                                                    |          |        |     |   |   |
|                                                                                                    |          |        |     |   |   |
|                                                                                                    |          |        |     |   |   |
| ormation     ③ Exporter     ④ Consignee     ⑤ Buyer     ⑥ Declaration     ⑦ Sectors     ③ Confirmation                                                          |          |        |     |   | l |
| Step 6 - Declaration                                                                                                    |          |        |     |   |   |
| Placed Issue                                                                                                    |          |        |     |   |   |
|                                                                                                    |          |        |     |   |   |
| Date Of Issue                                                                                                    |          |        |     |   |   |
| 2018/07/04                                                                                                    |          |        |     |   |   |
| This marks the date of which the certificate was created.                                                                                                    |          |        |     |   |   |
|                                                                                                    |          |        |     |   |   |
|                                                                                                    |          |        |     |   |   |
|                                                                                                    |          |        |     |   |   |
|                                                                                                    |          |        |     |   | - |

### 1.7 SELECT SECTOR(S)

(This is a government request for Chambers to provide export analysis for them). If you cannot find the sector, please select "No Classification". (Also a nice to have for reporting purposes.)(Also note, you may add more than one sector if more than one in the shipment. – Just click on "Manage" sector to select additional sectors.)

| Request   ECOO Smart Ac 🗙                                     | θ                                                                                                    | -           | ٥        | ×  |
|---------------------------------------------------------------|----------------------------------------------------------------------------------------------------|-------------|----------|----|
| C Secure   https://s2-testing.co.za/ecoo-ui/#/app/shipments   | /request                                                                                             | 07          | ☆ ©      | :  |
| pps G www.google.co.za 🔟 YouTrack 🔟 https://lgspiv.myjetb 👫 G | butlook 🚸 ECOO - STAGING NE 🚸 ECOO - LIVE 🔘 prezi.com 🗋 Spell My Name 🛅 LG MY SPIV LIVE 🚸 LG MY SPIV | TESTIN      |          | >> |
| S n 🗈                                                         | HI TEST   SUPPORT@ECOO.CO.ZA New Shipment Search for Shipments                                       | Q           | $\times$ | •  |
| 📲 🚓 🖬 🔎 🕞 🗮 Mana                                              | age Shipm at Sector(s)                                                                               |             |          |    |
| Shipments Reports Self-Help Logout                            | 5 🔻                                                                                                  |             |          |    |
| Home / Shipments / Request                                    | Group                                                                                                |             |          |    |
|                                                               | AND MANUALS PAPER AND PAPER PRODUCTS                                                                 |             |          |    |
| New Shipment Wizard BOOKS                                     |                                                                                                    |             |          |    |
| mation 3 Exporter 4 Consignee total entries)                  | of 1 entries (filtered from 93 Previous 1 Next → Cancel                                              |             |          |    |
|                                                               |                                                                                                    |             |          |    |
| ep 7 - Shipment Sectors                                       | OK Cancel                                                                                            |             |          |    |
|                                                               |                                                                                                    |             |          |    |
| ectors                                                        | 4                                                                                                    |             |          |    |
|                                                               |                                                                                                    |             |          |    |
| Request   ECOO Smart Ac ×                                     |                                                                                                    |             | C        | 7  |
| → C Secure   https://s2-testing.co.za/ecoo-ui/#/app/shipme    | ents/request                                                                                         |             | ר ל      | 0  |
|                                                               | Outlook 💠 ECOO - STAGING NE 💠 ECOO - LIVE 🍈 prezi.com 🗅 Spell My Name 🗅 LG MY SPIV LIVE 💠 LG MY S    | PIV - TESTI | N        |    |
| SmartAdmin                                                    | HI TEST   SUPPORT@ECOO.CO.ZA New Shipment Search for Shipments                                       | Q           | ×        | •  |
|                                                               |                                                                                                    |             |          |    |
| A Shipments Reports Self-Help Logout                          |                                                                                                    |             |          |    |
| Home / Shipments / Request                                    |                                                                                                    |             |          |    |
|                                                               |                                                                                                    |             |          |    |
| ormation 3 Exporter 4 Consignee 5                             | Buyer 6 Declaration 7 Sectors 8 Confirmation 4 Prev Next 4 Cancel                                    |             |          |    |
|                                                               |                                                                                                    |             |          |    |
| Step 7 - Shipment Sectors                                     |                                                                                                    |             |          |    |
| Sectors                                                       |                                                                                                    |             |          |    |
|                                                               | ☑ Manage                                                                                             |             |          |    |
|                                                               |                                                                                                    |             |          |    |
| Q                                                             | 5 •                                                                                                  |             |          |    |
| Description                                                   | Group Actions                                                                                        |             |          |    |
| BOOKS AND MANUALS                                             | PAPER AND PAPER PRODUCTS                                                                             |             |          |    |
| Showing 1 to 1 of 1 entries                                   | Previous                                                                                             |             |          |    |
|                                                               | 1                                                                                                    |             |          |    |
|                                                               | Next                                                                                                 |             |          |    |
|                                                               |                                                                                                    |             |          |    |

Click on NEXT to progress to Step 8.

#### 1.8 CONFIRMATION

Confirmation of Shipment information: (Please note if any information is incorrect, you are able to edit on this screen instead of going to previous screens to correct.) Once you are happy with the information, click on FINISH to progress to the next widget i.e. THE COMMERCIAL INVOICE.

| C Secure   https://s2-testing.co.za                                                                 | /ecoo-ui/#/app,    | /shipments/request          |                        |        |                             |                       |            | ው ☆    | 2 |
|----------------------------------------------------------------------------------------------------|--------------------|-----------------------------|------------------------|--------|-----------------------------|-----------------------|------------|--------|---|
| pps G www.google.co.za 🖬 YouTrack 📓                                                                 | https://lgspiv.myj | ieth 🚦 Outlook 🚸 ECOO - ST  | AGING NE 🛷 ECOO - LIVE | 🔘 pr   | rezi.com 🗋 Spell My Name    | 🗅 LG MY SPIV LIVE 🟼 🛠 | LG MY SPIV | TESTIN |   |
| Sy nin 🚨                                                                                            |                    |                             | HI TEST   🗳            | SUPPOR | RT@ECOO.CO.ZA New Sh        | ipment Search for S   | Shipments  | Q 🔀    | 2 |
| Shipments Reports Self-Help L                                                                       | C ogout            |                             |                        | _      |                             |                       |            |        |   |
| New Shipment Wizard                                                                                 | onsignee           | 6 Buyer 6 Decla             | aration 🕜 Secto        | rs     | 8 Confirmation              | ← Prev Finish →       | Cancel     |        |   |
| ep 8 - Confirmation                                                                                 |                    | Exporter Invoice Number     |                        |        | Exporter Invoice Date       |                       |            |        |   |
| EXP1234                                                                                             |                    | 10001                       |                        |        | 2018/07/04                  |                       | <b>#</b>   |        |   |
| Buyer Reference                                                                                     |                    | Buyer Order Date            |                        |        | Freight Forwarder Reference |                       |            |        |   |
| P022222                                                                                             |                    | 2018/06/01                  |                        |        | FILE ABC/2                  |                       |            |        |   |
| Node of Transport                                                                                   |                    | Letter of Credit Number     |                        |        | UCR Number                  |                       |            |        |   |
| SEA (SEA FREIGHT AND INLAND WATERW                                                                  | 'AYS)              | Letter of Credit Number     |                        |        | 8/ZA/EXPORTERSCUSTON        | ISNO/EXPORTERSINV     | 'NO        |        |   |
| The shipment primary transport mode is set to S<br>REIGHT AND INLAND WATERWAYS (change<br>ransport) |                    |                             |                        |        |                             |                       |            |        |   |
| Place / Port of Loading                                                                             |                    | Place / Port of Destination |                        |        | Base Currency               |                       |            |        |   |
| DURBAN, SOUTH AFRICA                                                                                |                    | SOUTH HAMPTON PORT, U       | NITED KINGDOM          |        | UNITED KINGDOM              | POUND                 | *          |        |   |
| xporter                                                                                             |                    | Consignee                   |                        |        | Buyer                       |                       |            |        |   |
| READ AND WRITE PUBLISHERS                                                                           | Q                  | LETS LEARN TOGETHER         |                        | ۹      | MRS BLYTON @ LETS LE/       | ARN TOGETHER          | Q          |        |   |
| 302 THE ZONE                                                                                        |                    | SUITE 101 - HAMLEY'S OF L   | ONDON                  |        | SUITE 101 - HAMLEY'S OF     | LONDON                |            |        |   |
| APPLE ORCHARD LANE                                                                                  |                    | 1ST AVENUE, KNIGHT'S BR     | IDGE                   |        | 1ST AVENUE, KNIGHT'S BI     | RIDGE                 |            |        |   |
| PIETERMARITZBURG                                                                                    |                    | LONDON                      |                        |        | LONDON                      |                       |            |        |   |
| 3201                                                                                                |                    | LN0000                      |                        |        | LN0000                      |                       |            |        |   |
|                                                                                                    |                    | Province / State            |                        |        | Province / State            |                       |            |        |   |
| KWAZULU-NATAL                                                                                       |                    | UNITED KINGDOM              |                        |        | UNITED KINGDOM              |                       |            |        |   |
| SOUTH AFRICA                                                                                        |                    |                             |                        |        |                             |                       |            |        |   |
|                                                                                                    |                    |                             | Date Of Issue          |        |                             |                       |            |        |   |

# **EDIT SHIPMENT**

### 2. ADD COMMERCIAL INVOICE

Notice the Shipment you have just created now has a reference number (Shipment No. 3785) encircled below. (A good idea is to click on SAVE button before proceeding to capture the Commercial Invoice. Click on the Commercial Invoice Widget encircled below:

| Commercial Invoice J ECC X                                                                                                    | Θ –              | ٥   | ×          |
|----------------------------------------------------------------------------------------------------|------------------|-----|------------|
| ← → C Secure   https://s2-testing.co.za/ecoo-ui/#/app/shipments/commercialInvoice                                                                                                    | 0-               | ☆ 0 | :          |
| 🔢 Apps G www.google.co.za 🖬 YouTrack 📓 https://gspiv.myjett: 🚦 Outlook 💠 ECOO - STAGING NE 🚸 ECOO - LIVE 🌖 prezi.com 🗅 Spell My Name 🗅 LG MY SPIV LIVE 🚸 LG M                                                                                                    | Y SPIV - TESTIN  |     | >>         |
| HITEST   Z SUPPORT@ECO0.C0 ZA New Shipment Search for Shipment                                                                                                    | nts Q            | 8   | ·          |
| reference Shipments Reports Self-Help Logout                                                                                                    |                  |     |            |
| Home / Shipments / Commercial Invoice                                                                                                    |                  |     |            |
| Commercial Invoice       New And Pending Submission         Shipment No: 3785       Cancel Shipment         PIETERMARITZBURG CHAMBER OF BUSINESS       Created at 04 July 2018 14:10 by TEST USER         Last modified at 04 July 2018 14:10 by TEST USER       Cancel Shipment                                                                                                    | nit for Approval |     | ACTIVITIES |
| Shipment     Commercial Invoice     Certificate                                                                                                    | of Origin        |     | Ø ACT      |
| Commercial Invoice                                                                                                    |                  |     |            |
| What would you like to do?                                                                                                    |                  |     | 1          |
| Upload External Description Internation International International Inte | apture           |     |            |

The Widget opens and you will be given options as to what you want to do. Most freight forwarders will upload the Exporter's Invoice which you will save and upload as a .pdf file only. (No Word documents will be uploaded.)

To upload the Commercial Invoice as a .pdf file – Click on the Upload External Document encircled above then browse for the file on your computer and Press Submit.

| Commercial Invoice   ECC ×                                                                                                    |                                                                                                    | <b>e</b> – a ×         |
|----------------------------------------------------------------------------------------------------|----------------------------------------------------------------------------------------------------|------------------------|
| ← → C                                                                                                    | o.za/ecoo-ui/#/app/shipments/commercialInvoice                                                                     | 야 ☆ 💿 🗄                |
| 👯 Apps G www.google.co.za 🖬 YouTrack                                                                                                    | 🖬 https://lgspiv.myjett: 🚦 Outlook 🛷 ECOO - STAGING NE 🚸 ECOO - LIVE 🝈 prezi.com 🗅 Spell My Name 🗅 LG MY SPIV LIVE | LG MY SPIV - TESTIN >> |
| s s nin 🔹                                                                                                    | HITEST   SUPPORT@ECOO.CO.ZA New Shipment Sear                                                                      | rch for Shipments Q    |
| sugerifier Reports Self-Help                                                                                                    | Lopout Upload Referenced Document Shipment No: 3785 Document Document                                              |                        |
| 3 Home / Shipments / Commercial Invoice                                                                                                    | Choose if CommercialInvoice-16 Reference: ocument.pdf                                                              |                        |
| Commercial Invoice New And Pe<br>Shipment No. 3785<br>PIETERMARITZBURG CHAMBER OF BUSINESS<br>Created and A July 2016 14-10 by TEST USER<br>Last modified al 04 July 2018 14-10 by TEST USER |                                                                                                    | Submit for Approval    |
| <b>~</b>                                                                                                    | Shipment A Commercial Invoice A Cer                                                                                | tificate of Origin     |
| Commercial Invoice                                                                                                    |                                                                                                    |                        |
| What would you like to do?                                                                                                    |                                                                                                    |                        |
| L Uploa                                                                                                    | ad External 📄 Upload Plain Text / Excel 📝 Man<br>Document File                                                     | nually Capture         |

Notice the downloaded file encircled below and also notice the Download button encircled as well. The Chamber will download this Commercial Invoice to compare it with you Certificate of Origin:

| Commercial Invoice   ECC ×                                                                                                    | θ          | -      | ٥ | ×          |
|----------------------------------------------------------------------------------------------------|------------|--------|---|------------|
| ← → C   Secure   https://s2-testing.co.za/ecoo-ui/#/app/shipments/commercialInvoice                                                                                                    |            | 07     | ☆ | •          |
| 👬 Apps G www.google.co.za 🖬 YouTrack 📓 https://Igspiv.myjetb 🚦 Outlook 💠 ECOO - STAGING NE 🚸 ECOO - LIVE 🍥 prezi.com 🗅 Spell My Name 🗅 LG MY SPIV LIVE 🚸 LG MY                                  | SPIV - TES | STIN   |   | >>         |
| HITEST   Z SUPPORT@ECOO.CO.ZA New Shipment                                                                                                    | ; (        | Q ;    | X | ()         |
| No Shipments Self-Help Logout                                                                                                    |            |        |   |            |
| Home / Shipments / Commercial Invoice                                                                                                    |            |        |   |            |
| Commercial Invoice New And Pending Submission Shipment No: 3785 PIETERNARIZEURG CHAMBER OF BUSINESS Created at 04 July 2018 14:10 by TEST USER Last modified at 04 July 2018 14:10 by TEST USER | for App    | oroval |   | ACTIVITIES |
| Shipment     Commercial Invoice     Certificate o                                                                                                    | f Ori      | igin   |   | O AC       |
| Downingad     Delete     Preview  Reference                                                                                                    |            |        |   |            |
| https://s2-testing.co.za/ecoo/api/shipments/docs/id/5589/download Commerci allnyoice-16 Referenced Document.pdf (49 KB)                                                                         |            |        |   |            |

Next you are going to capture your Certificate of Origin.

### 3. ADD CERTIFICATE OF ORIGIN

Click on the Certificate of Origin Widget:

| Commercial Invoice   ECC ×                                                                                                    | θ - α                                                                                                    | ×          |
|----------------------------------------------------------------------------------------------------|----------------------------------------------------------------------------------------------------|------------|
| ← → C   Secure   https://s2-testing.co.za/ecoo-ui/#/app/shipments/c                                                                                                    | commercialInvoice 🛛 🗸 🕁                                                                                     | •          |
| 🔢 Apps G www.google.co.za 🕎 YouTrack 🕎 https://lgspiv.myjetb 🚦 Out                                                                                                    | tlook 🚸 ECOO - STAGING NE 🚸 ECOO - LIVE 🥘 prezi.com 🗅 Spell My Name 🗅 LG MY SPIV LIVE 🚸 LG MY SPIV - TESTIN | >>         |
| s s nin 🗈                                                                                                    | HITEST   SUPPORT@ECOO.CO.ZA New Shipment Search for Shipments Q                                             | •          |
| te Shipments Reports Self-Help Logout                                                                                                    |                                                                                                    |            |
| C Home / Shipments / Commercial Invoice                                                                                                    |                                                                                                    |            |
| Commercial Invoice New And Pending Submission<br>Shipment No: 3785<br>PIETERMARITZBURG CHAMBER OF BUSINESS<br>Created at 04 July 2018 14:10 by TEST USER<br>Last modified at 04 July 2018 14:10 by TEST USER | Cancel Shipment O Submit for Approval                                                                       | ACTIVITIES |
| ✓ Shipment ✓                                                                                                    | Commercial Invoice                                                                                          | O ACTI     |
| ▲ Download 🗎 Delete 👁 Preview                                                                                                    |                                                                                                    |            |
| Referenced Document                                                                                                    |                                                                                                    |            |
|                                                                                                    |                                                                                                    |            |
| https://s2-testing.co.za/ecoo-ui/#/app/shipments/coo                                                                                                    | ommercialInvoice-16 Referenced Document.pdf (49 KB)                                                         | Ţ          |

Most Freight Forwarders will either:

a) Capture the Certificate of Origin Manually, or

b) Upload an Excel.csv (comma delimited) file.

(If there are many lines on the Certificate (with Country of Origin per line a pre-requisite as multiple Origins are allowed on one certificate) – then if the client has supplied the information in an excel.xlsx format you can convert the file to excel.csv (comma delimited) or excel.txt and import the file according to the ECOO template directly.)

It is purely a matter of choice and experience.

#### Capture the Certificate Manually

Click on the 'Capture Manually" Button and the following Wizard opens:

| 🔷 🔷               | tificate of Ori         | gin   EC | • × \                           |                           |                    |                        |                      |                       | (                   | 8 -          | o ×          |
|-------------------|-------------------------|----------|---------------------------------|---------------------------|--------------------|------------------------|----------------------|-----------------------|---------------------|--------------|--------------|
| $\leftrightarrow$ | C S                     | ecure    | https://s2-testing.c            | co.za/ecoo-ui/#/app/shipm | nents/coo          |                        |                      |                       |                     | 07           | ☆ :          |
| Apps              | s G www                 | .google  | e.co.za 🕎 YouTrack              | https://lgspiv.myjetb     | 🗧 Outlook 🚸 ECOO-S | TAGING NE 🛷 ECOO - LIV | 'E 🍥 prezi.com 🗋 Spe | II My Name 🕒 LG MY SP | IV LIVE 💠 LG MY S   | PIV - TESTIN | >>           |
| \$ S              | nin nin                 |          | 2                               |                           |                    | HI TEST   🗖            | SUPPORT@ECOO.CO.Z    | New Shipment          | earch for Shipments | Q            | X 🗭          |
| COST OF THE OWNER |                         |          | .11 ,>                          | €                         |                    |                        |                      |                       |                     |              |              |
| ne                | Shipmer                 | its R    | teports Self-Help               | Logout                    |                    |                        |                      |                       |                     |              |              |
| C Ho              | ome / Shipr             | nents /  | Certificate of Origin           |                           |                    |                        |                      |                       |                     |              |              |
|                   | ificate on the No: 3785 | of O     | rigin New And Pe                | ending Submission         |                    |                        |                      | Cancel Shipme         | nt O Submit 1       | for Approval |              |
| PIETERN           | MARITZBURG              |          | BER OF BUSINESS<br>by TEST USER |                           |                    |                        |                      |                       |                     |              | (0)          |
|                   |                         |          | 14:10 by TEST USER              |                           |                    |                        |                      |                       |                     |              | VITIES       |
|                   | •                       |          |                                 | Chinmont                  |                    | Commercial             |                      | 0                     | artificate et       | fOrigin      | O ACTIVITIES |
|                   |                         |          |                                 | Shipment                  | <b>*</b>           | Commercial             |                      |                       | ertificate of       | Ongin        | Ο            |
|                   |                         |          |                                 |                           |                    |                        |                      |                       |                     |              |              |
| E) C              | Save                    |          | review Actions                  | -                         |                    |                        |                      | ₽                     |                     |              |              |
|                   | Jave                    | © FI     | Actions                         | <u> </u>                  |                    |                        |                      | - 0                   |                     |              | _            |
| Rema              | irks                    |          |                                 |                           |                    |                        |                      |                       |                     |              |              |
| Write             | e a remark              |          |                                 |                           |                    |                        |                      |                       |                     |              | *            |
|                   |                         |          |                                 |                           |                    |                        |                      |                       |                     |              |              |
|                   |                         |          |                                 |                           |                    |                        |                      |                       |                     |              | -            |
| 0                 |                         |          |                                 |                           |                    |                        |                      |                       |                     |              | •            |
|                   |                         |          |                                 |                           |                    |                        |                      |                       |                     |              | _            |
| Lines             |                         |          |                                 |                           |                    |                        |                      |                       |                     |              |              |
|                   |                         |          |                                 |                           |                    |                        |                      |                       |                     | Add +        | L F          |
| Q                 |                         |          |                                 |                           |                    |                        |                      |                       |                     | 5            | Ac           |
| ID                |                         | N        | flarks                          | Product Code              | Description        | Origin                 | Qty                  | Price                 | Amount              |              | Ð            |
| ID                |                         | ▲ Ma     | rks 🗘                           | Product Code              | Description 🗘      | Origin 🗘               | Qty 🗘                | Price 🗘               | Amount              | Acti         | ons          |
|                   |                         |          |                                 |                           | No.d               | ata available in table |                      |                       |                     |              |              |
|                   |                         |          |                                 |                           | 140 0              |                        |                      |                       |                     |              |              |
|                   |                         |          |                                 |                           |                    |                        | 0                    | 0.00                  | 0.00                |              |              |
| Showi             | ing 0 to 0 o            | f 0 ent  | ries                            |                           |                    |                        |                      |                       | P                   | Previous Nex | xt           |
|                   |                         |          |                                 |                           |                    |                        |                      |                       |                     |              | _ I          |
| Incote            | erms ® 201              | 0 Amo    | unts                            |                           |                    |                        |                      |                       |                     |              |              |
|                   |                         |          |                                 |                           |                    |                        |                      |                       |                     |              |              |
|                   |                         |          |                                 |                           |                    |                        |                      |                       |                     |              |              |
|                   |                         |          |                                 |                           |                    | + Add Incoterms        |                      |                       |                     |              |              |
|                   |                         |          |                                 |                           |                    |                        |                      |                       |                     |              |              |
|                   |                         |          | -                               | s.                        |                    |                        |                      |                       |                     |              |              |
| BS                | Save                    | @ Pi     | review                          |                           |                    |                        |                      |                       |                     |              |              |
|                   | 5                       | 2        |                                 |                           |                    |                        |                      |                       |                     |              |              |
| https://s2-t      | esting.co.za/           | ecoo/ar  | oi/shipments/coo/previe         | w/3785                    |                    |                        |                      |                       |                     |              | ,            |

a) Click on "ADD" lines to the Certificate of Origin and the following screen appears: Complete and check the box at the bottom if you want to add extra lines to the Certificate of Origin. (Uncheck the box when done) Say OK.

| Certificate of Origin   ECC ×                        |                                                                                |                     | Θ                   | -           | 0 ×   |
|------------------------------------------------------|--------------------------------------------------------------------------------|---------------------|---------------------|-------------|-------|
| ← → C   Secure   https://s2-testing.co.za/ecoo-ui/#/ | app/shipments/coo                                                              |                     |                     | <b>0-</b> ☆ | r 💿 🗄 |
| 🔛 Apps G www.google.co.za 🖬 YouTrack 🖬 https://lgspi | v.myjett: 🚦 Outlook < ECOO - STAGING NE < ECOO - LIVE 🍥 prezi.com 🗋 Spell My l | Name 🗋 LG MY SPIV L | IVE 🐟 LG MY SPIV    | - TESTIN    | **    |
| 🛇 SmartAdmin 🚨                                       | Commercial Invoice Line                                                        | New Shipment        | earch for Shipments | Q           | X 🗭   |
| Home Shipments Reports Self-Help                     |                                                                                |                     |                     |             |       |
| C Home / Shipments / Certificate of Origin           | BOX 1 The unique marks on the box.                                             |                     |                     |             |       |
| Lines                                                | Product Code J&JFIRSTGRADE The product code.                                   | _                   |                     | _           |       |
|                                                      |                                                                                |                     |                     | + Add       |       |
| Q                                                    | JANET&JOHN FIRST GRADE READERS The short description of the product.           |                     |                     | 5           |       |
| ID Marks Product (                                   | Origin                                                                         | ice                 | Amount              |             |       |
| ID 🔺 Marks 🗇 Product Co                              | UNITED STATES OF AMERICA                                                       | e 🗇                 | Amount              | Act         | ions  |
|                                                      | The country of origin.                                                         |                     |                     |             |       |
|                                                      | Quantity                                                                       |                     |                     |             |       |
|                                                      | 2000 The number of products in the box.                                        |                     | 0.00                |             |       |
| Showing 0 to 0 of 0 entries                          | Price                                                                          |                     | Pr                  | evious Ne   | oct   |
|                                                      | 8.00                                                                           |                     |                     |             |       |
| Incoterms @ 2010 Amounts                             | The cost or unit price of the product.                                         |                     |                     |             | -     |
| Showing 0 to 0 of 0 entries                          | ✓ Create another OK Capital                                                    |                     | Pi                  | revious N   | ext   |
| Incoterms ® 2010 Amounts                             | - UK Gara                                                                      |                     |                     |             |       |

The lines are populated in the Certificate of Origin widget. The action buttons encircled below are the Edit or Delete buttons

### 3.1 ADD INCOTERMS

Add Incoterms: (Note not compulsory on the ECOO system as yet – but please note this is a global requirement and will be made compulsory going forward.

| 🖉 🔷 Cer                       | tificate of Orig | in   ECC ×     |                        |                      |              |                                   |                             |                   |                   | Θ                      | -        | ٥   | ×            |
|-------------------------------|------------------|----------------|------------------------|----------------------|--------------|-----------------------------------|-----------------------------|-------------------|-------------------|------------------------|----------|-----|--------------|
| $\leftrightarrow \rightarrow$ | C 🔒 Se           | cure   https:  | //s2-testing.          | co.za/ecoo-ui        | i/#/app/shi  | pments/coo                        |                             |                   |                   |                        | 0-7      | ☆ © | :            |
| 🔛 Арр                         | s G www.j        | google.co.za   | YouTrack               | https://l            | gspiv.myjetb | 🚦 Outlook 🚸 ECOO - STAG           | SING NE 🐟 ECOO - LIVE       | 🔘 prezi.com 🗋 Spe | ll My Name 📋 LG M | SPIV LIVE 🚸 LG MY SPIV | - TESTIN |     | *            |
| 🔷 s                           | martAdmin        | -              |                        |                      |              |                                   | HI TEST   🖬 S               | UPPORT@ECOO.CO.ZA | New Shipment      | Search for Shipments   | Q        | 8   | •            |
| A<br>Home                     | Shipment         | s Reports      | <b>js</b><br>Self-Help | <b>[</b> ➡<br>Logout |              |                                   |                             |                   |                   |                        |          |     |              |
| С н                           | ome / Shipm      | ents / Certifi | cate of Origin         |                      |              |                                   |                             |                   |                   |                        |          |     |              |
| 1                             |                  | BOX 1          |                        | J&JFIRSTG            | RADE         | JANET&JOHN FIRST<br>GRADE READERS | UNITED STATES OF<br>AMERICA | 2000              | 8.00              | 16,000.00              | 3        | ×   |              |
|                               |                  |                |                        |                      |              |                                   |                             | 2,000             | 8.00              | 16,000.00              |          |     |              |
| Show                          | ing 1 to 1 of    | 1 entries      |                        |                      |              |                                   |                             |                   |                   | Previous               | 1 Nex    | t   | O ACTIVITIES |
| Innet                         | erms ® 2010      | A              |                        |                      |              |                                   |                             |                   |                   |                        |          |     | O ACT        |
| Incole                        | erms @ 2010      | Amounts        |                        |                      |              |                                   |                             |                   |                   |                        |          |     |              |
|                               |                  |                |                        |                      |              |                                   | Add Incoterms               |                   |                   |                        |          |     |              |
| =                             | Save             | Preview        |                        |                      |              |                                   |                             |                   |                   |                        |          |     |              |

#### Let's assume the Incoterm is CFR:

| Certificate of C | Drigin   ECC ×                                                                                                    |                                                      | e                                              | ) – ø ×        |
|------------------|----------------------------------------------------------------------------------------------------|------------------------------------------------------|------------------------------------------------|----------------|
| ← → C 🔒          | Secure   https://s2-testing.co.za/ecoo-ui/#/app/shipments/                                                           | 000                                                  |                                                | ዮ ☆ 💿 :        |
| H Apps G ww      | wv.google.co.za 🔟 YouTrack 🔟 https://lgspiv.myjetb 🎦 Ou                                                              | itlook 💠 ECOO - STAGING NE 🚸 ECOO - LIVE 🍥 prezi.cor | n 🗋 Spell My Name 🗋 LG MY SPIV LIVE 🛷 LG MY SP | PIV - TESTIN » |
| Sma<br>Lome      | Manage Sea Freight & Inland Waterw<br>Shipment No: 3785<br>Mode of Transport: SEA (SEA FREIGHT AND INLAND WATERWAYS) | ays Incoterms ® 2010                                 |                                                |                |
| C Hom            | Step 1 Input Amounts     Step 2 Confirmation  Step 1 - Input Amounts                                                 | La<br>La                                             | ← Prev Next → Cancel                           | 3 ×            |
| Showing          | Amount Type                                                                                                    |                                                      |                                                | Next           |
|                  | EX WORKS (EXW)                                                                                                    | Charges                                              | Named Place                                    |                |
| Incoterm         | EXW Amount                                                                                                    | Charges                                              | Named Place                                    |                |
|                  | FREE ALONGSIDE SHIP (FAS)                                                                                            | Freight / Transport Cost                             | Port of Loading                                |                |
|                  | TAS Amount                                                                                                    | Freight / Transport Cost                             | DURBAN, SOUTH AFRICA                           |                |
|                  | FREE ON BOARD (FOB)                                                                                                  | Charges                                              | Port of Loading                                |                |
|                  | 16000.00                                                                                                    | 2000.00                                              | DURBAN, SOUTH AFRICA                           |                |
|                  | COST AND FREIGHT (CFR)                                                                                               |                                                      | Port of Destination                            |                |
| 🖪 Sa             | 18000.00                                                                                                    | Insurance                                            | Port of Destination                            |                |
|                  | COST INCOMPAGE AND FREIGHT (CIF)                                                                                     | Charges                                              | Named Place                                    |                |
|                  | CIF Amount                                                                                                    | Charges                                              | Named Place                                    |                |

<u>Step 1 of the Incoterm Wizard</u>: Enter the FOB Price, (lines total) then enter the Freight Cost and then manually add the two field to = CFR

<u>Step 2</u>: Validation of the Incoterm, if incorrect a warning appears – follow the instruction given in RED. (Also make sure you manually enter the Port of Loading and Port of Destination before continuing to the end.

|                                       |                                                                | θ                                                                             | -        |
|---------------------------------------|----------------------------------------------------------------|-------------------------------------------------------------------------------|----------|
| Secure   https://s2-testing.co.za/eco |                                                                |                                                                               | o- ☆     |
|                                       | s://lgspiv.myjetb 📑 Outlook 💸 ECOO - STAGING NE 💸 ECOO         | O - LIVE 🍥 prezi.com 🎦 Spell My Name 🎦 LG MY SPIV LIVE 🗇 LG MY SPIV -         | - TESTIN |
| Step 1 - Input Amounts                |                                                                |                                                                               |          |
| ▲ Validation Error                    |                                                                |                                                                               |          |
| System cannot complete request. No    | nsurance amount found for CFR. If you capture a CFRamount, you | need to capture a insurance amount or if none applicable then capture "0.00". |          |
|                                       |                                                                |                                                                               |          |
| Amount Type                           | L3                                                             |                                                                               | <u>s</u> |
| EX WORKS (EXW)                        | Charges                                                        | Named Place                                                                   |          |
| EXW Amount                            | Charges                                                        | Named Place                                                                   |          |
| FREE ALONGSIDE SHIP (FAS)             | Freight / Transport Cost                                       | Port of Loading                                                               | N        |
| FAS Amount                            | Freight / Transport Cost                                       | Port of Loading                                                               |          |
| FREE ON BOARD (FOB)                   | Charges                                                        | Port of Loading                                                               |          |
| 16000.00                              | 2000.00                                                        | DURBAN, SOUTH AFRICA                                                          |          |
| COST AND FREIGHT (CFR)                | Insurance                                                      | Port or Destination                                                           |          |
| 18000.00                              | Insurance                                                      | SOUTH HAMPTON, UNITED KINGD                                                   |          |
| COST INSURANCE AND FREIGHT (C         | CIF) Charges                                                   | Nameu Place                                                                   |          |
|                                       | Charges                                                        | Named Place                                                                   |          |

If all correct, click FINISH – if not, go back to correct.

| Certificate of Origin   ECC x                                                                                                    | Θ           | -      | ٥    | ×            |
|----------------------------------------------------------------------------------------------------|-------------|--------|------|--------------|
| ← → C  Secure   https://s2-testing.co.za/ecoo-ui/#/app/shipments/coo                                                                                        |             | 07     | ☆ 💿  | :            |
| 🔛 Apps G www.google.co.za 📱 YouTrack 📱 https://lgspix.myjetb 🚦 Outlook 💠 ECOO - STAGING NE 🗇 ECOO - LIVE 🍥 prezi.com 🗋 Spell My Name 🏠 LG MY SPIV LIVE 🔷 LG | MY SPIV - T | TESTIN |      | >>           |
| SmartAdmin 🔝 HI TEST   🖬 SUPPORT@ECOO.CO ZA New Shipment Search for Shi                                                                                     | ipments     | Q      | ×    | •            |
| Home Shipment No.: 3785<br>Mode of Transport: SEA (SEA FREIGHT AND INLAND WATERWAYS)                                                                        |             |        |      |              |
| C Home                                                                                                    |             |        |      |              |
| 1     (1) Step 1 Input Amounts     (2) Step 2 Confirmation                                                                                                  | Cancel      |        | ×    |              |
| Step 2 - Confirmation                                                                                                    |             |        |      | S            |
| Showing Amount Type Description Amount                                                                                                    |             |        | Vext | I/ITI8       |
| FREE ON BOARD     16,000.00       (FOB)     DURBAN, SOUTH AFRICA     2,000.00       Incolemts     CHARGES                                                   |             |        |      | O ACTIVITIES |
| COST AND FREIGHT<br>ICFR) SUTH HAMPTON, UNTED 18,000.00<br>INSURANCE KINGDOM                                                                                |             |        |      |              |
| TOTAL 18,000.00 GBP                                                                                                    |             |        |      |              |
| 習 Save                                                                                                    | _           | _      |      |              |
|                                                                                                    |             |        |      |              |
|                                                                                                    |             |        |      |              |

#### NOTES:

- a) <u>You do have the option to mark the Certificate of Origin as "NDV"</u> (No declared value.) To do so, enter all the prices as above, then click on the 'ACTION' button just under the Green Shipment Widget. Select "Hide Price" all prices will change to "NDV" and Incoterms 2010 will be removed as well. (To show the prices again, click on the ACTIONS then "Show Price" and it will bring it back again.
- b) There are over 1000 characters allowed for free text in the "Remarks" box of the Certificate of Origin" where you can add any information that has not been captured on the Certificate of Origin but is required by your clients. E.g. If your client needs the *Freight Forwarders file reference* to be shown on the Certificate of Origin it can be included in the Line item description of the Certificate, or free text typed in the Remarks box. (Note: The Freight Forwarders File Reference does not pull through to the Certificate of Origin from the Shipment wizard. It pulls through to the Shipment Statement only, once the Chambers have invoiced your shipments for any pre-determined period.)
- c) Preview the Certificate before submitting the Chamber for approval by clicking on PREVIEW screen on the Certificate of Origin Widget.

| Certificate of Origin   ECC ×                                  |                                                                                           | Θ              | - 0                   | 0 ×        |
|----------------------------------------------------------------|-------------------------------------------------------------------------------------------|----------------|-----------------------|------------|
| ← → C Secure   https://s2-testing.co.za/ecoo-ui/#/app/shipment | s/coo                                                                                     |                | ው ☆                   | 0 :        |
| 🗰 Apps G www.google.co.za 📱 YouTrack 📓 https://lgspiv.myjetb 🚦 | Dutlook 🗇 ECOO - STAGING NE 🔇 ECOO - LIVE 🍈 prezi.com 🗅 Spell My Name 🗅 LG MY SPIV LIVE 💸 | LG MY SPIV - " | TESTIN                | >>         |
| SmartAdmin                                                     | HI TEST                                                                                   | ipments        | QX                    | •          |
| Home Shipments Reports Self-Help Logout                        |                                                                                           |                |                       |            |
| Home / Shipments / Certificate of Origin                       |                                                                                           |                |                       |            |
|                                                                |                                                                                           | _              | -                     |            |
|                                                                |                                                                                           |                |                       | - 62       |
| Incoterms @ 2010 Amounts                                       |                                                                                           |                |                       | <i>(</i> ) |
|                                                                |                                                                                           | I.             | Manage                | Ë          |
| Amount Type                                                    | Description                                                                               | Amount         |                       | ACTIVITIES |
| FREE ON BOARD (FOB)<br>CHARGES                                 | DURBAN, SOUTH AFRICA                                                                      |                | 16,000.00<br>2,000.00 |            |
| COST AND FREIGHT (CFR)<br>INSURANCE                            | SOUTH HAMPTON, UNITED KINGDOM                                                             |                | 18,000.00<br>0.00     |            |
| TOTAL                                                          |                                                                                           | 18,000         | ).00 GBF              | 5          |
|                                                                |                                                                                           |                |                       |            |
| Cave     Preview                                               |                                                                                           |                |                       |            |
|                                                                |                                                                                           |                |                       |            |
| https://s2-testing.co.za/ecoo/api/shipments/coo/preview/3785   |                                                                                           |                |                       |            |

| Scrificate of Origin   ECC ×                   | ×                                                                                                    |                                                                                                    |                                           |                                                                                                    |                     | Θ -                 | o × |
|------------------------------------------------|----------------------------------------------------------------------------------------------------|----------------------------------------------------------------------------------------------------|-------------------------------------------|----------------------------------------------------------------------------------------------------|---------------------|---------------------|-----|
| ← → C 🛈 file:///C:/Users/Jennifer%20Scott/Down | loads/Preview-Certificate                                                                                                    | )fOrigin-3785.pdf                                                                                                    |                                           |                                                                                                    |                     |                     | ☆ : |
| 🗰 Apps G www.google.co.za 🔟 YouTrack 🔟 https:/ | //lgspiv.myjetb 🚦 Outlook                                                                                                    | COO - STAGING NE                                                                                                    | 🐟 ECOO - LIVE 🕕                           | prezi.com 🗋 Spell My Name                                                                                                    | 🗋 LG MY SPIV LIVE 💸 | LG MY SPIV - TESTIN | >>  |
|                                                |                                                                                                    |                                                                                                    |                                           |                                                                                                    | ٦                   |                     |     |
| \$                                             | Goods consigned from (exporters's<br>READ AND WRITE PUBLISHERS                                                                                                    | ousiness name, full address, country)                                                                                                    | Certificate Number<br>3785                | Page<br>Page 1 of 1                                                                                                    |                     |                     |     |
|                                                | 302 THE ZONE<br>APPLE ORCHARD LANE<br>PIETERMARITZBURG                                                                                                    |                                                                                                    | Exporter's Reference<br>EXP1234           | Exporter's Invoice Number                                                                                                    |                     |                     |     |
|                                                | KWAZULU-NATAL<br>3201<br>SOUTH AFRICA                                                                                                    |                                                                                                    | Buyer's Reference<br>P022222              |                                                                                                    |                     |                     |     |
|                                                | Goods consigned to (consignee's by<br>LETS LEAR TOGETHER<br>SUITE 10: - MARKY'S OF CONDON<br>15T AVENUE, INIGHT'S BRIDGE<br>LONGON<br>UNITED EINIGOOM<br>UNITED EINIGOOM<br>BUYEY (If no consignee)<br>MIS BUYEN (# LTS LEARN TOOL 15                                |                                                                                                    |                                           | e Of Origin                                                                                                    |                     |                     |     |
|                                                | SUITE 101 - HAMLEY'S OF LONDON<br>1ST AVENUE, INIGHT'S BRIDGE<br>LONDON<br>LINDOD<br>UNITED EINGDOM                                                                                                    | Currency                                                                                                    | Issue Date                                | 3) 345 P47, PCB@PCB.ORG.ZA                                                                                                    |                     |                     |     |
|                                                | UNITED KINGDOM Port / Place Of Loading                                                                                                    | GBP Port / Place Of Destination                                                                                                    | 2018-07-04<br>Mode of Transport           | UCR Number                                                                                                    |                     |                     |     |
|                                                | DURBAN, SOUTH AFRICA                                                                                                    | SOUTH HAMPTON PORT, UNITED KINGDOM                                                                                                    | SEA (SEA FREIGHT AND INLAND<br>WATERWAYS) | 8/ZA/EXPORTERSCUSTOMSNO/EXPORT<br>ERSINVNO                                                                                                    |                     |                     |     |
|                                                | Remarks                                                                                                    |                                                                                                    |                                           |                                                                                                    |                     |                     |     |
|                                                | # Marks Produ                                                                                                    | ct Code Description                                                                                                    | Origin Qty Pri                            | ce Amount                                                                                                    |                     |                     |     |
|                                                | 1 BOX 1 J&JFRS                                                                                                    |                                                                                                    | UNITED STATES OF 2000.00<br>AMERICA       | 8.00 16,000.00                                                                                                    |                     |                     |     |
|                                                |                                                                                                    | Incoterms @ 2010                                                                                                    |                                           | 15.000.00                                                                                                    |                     |                     |     |
|                                                |                                                                                                    | CHARGES<br>COST AND FREIGHT (CFR)                                                                                                    | DURBAN, SOUTH A                           | FRICA 2,000.00<br>18,000.00                                                                                                    |                     |                     |     |
|                                                |                                                                                                    | INSURANCE                                                                                                    | SOUTH HAMPTON,<br>KINGDOM                 |                                                                                                    |                     |                     |     |
|                                                |                                                                                                    | Total (GBP):                                                                                                    |                                           | 18,000.00                                                                                                    |                     |                     |     |
|                                                |                                                                                                    |                                                                                                    |                                           |                                                                                                    |                     |                     |     |
|                                                |                                                                                                    |                                                                                                    |                                           |                                                                                                    |                     |                     |     |
|                                                | I the undersigned, being an authorised represent<br>corrects carried out and based on the rules of en-<br>histernational Chamber of Commerce, that all goo<br>further deciser that I all provide the Contom an<br>necessary proof for the purposes of vertilying the | the of the Exporter and on the basis of<br>in of the country of destination and that of the<br>is listed orginate in that country as stated. I<br>horitans of the important country as stated. | country of origin.                        | AANTZBURG CHAMEER OF BUSINESS haveby declare<br>attenents provided, and to the best of their<br>ed, produced or manufactured in the designated |                     |                     |     |
|                                                | pun                                                                                                    | PIETERMARTIZ<br>CHAMBER C<br>BUSINESS                                                                                                    | F                                         | € <del>,</del>                                                                                                    |                     |                     |     |
|                                                | V<br>Signature of Authonised Signatory                                                                                                    |                                                                                                    | Date: 2018-07-04                          |                                                                                                    |                     |                     |     |
|                                                |                                                                                                    |                                                                                                    |                                           |                                                                                                    |                     |                     |     |
|                                                |                                                                                                    |                                                                                                    |                                           |                                                                                                    |                     |                     |     |

### 3.2 UPLOAD CERTIFICATE OF ORIGIN

Capture the Certificate of Origin by importing an Excel.csv (comma delimited) or Excel.txt file or Excel.xls/xlsx file.

(The only difference between Option 1 and Option 2 is how you capture the lines of the Certificate of Origin. The remainder of the process remains exactly the same as option 1 above. Ie Adding remarks, adding Incoterms, Save, Preview etc.)

To upload an Excel.csv or Excel Text file, first click on the "Certificate of Origin" Widget and then on "Actions" and the click on "Upload Source File" (See below)

| 🔷 Certificate of Origin   ECC 🗙 📴 Mail - jenny@s-squared.c 🗙                                                                                                    | θ                                                                                                    | - 0      | ×          |
|----------------------------------------------------------------------------------------------------|----------------------------------------------------------------------------------------------------|----------|------------|
| ← → C                                                                                                    | ipments/coo                                                                                              | \$       | 0 :        |
| 🗰 Apps G www.google.co.za 🖬 YouTrack 🖬 https://lgspiv.myje                                                                                                    | 🛛 🚦 Outlook 🛷 ECOO - STAGING NE 🚸 ECOO - LIVE 🔘 prezi.com 🗋 Spell My Name 🛅 LG MY SPIV LIVE 🚸 LG MY SPIV | - TESTIN | >>         |
| s s nin 🚨                                                                                                    | HI TEST   SUPPORT@ECOO.CO.ZA New Shipment Search for Shipments                                           | Q 🔀 🛛    | •          |
| ender Shipments Reports Self-Help Logout                                                                                                    |                                                                                                    |          |            |
| Home / Shipments / Certificate of Origin                                                                                                    |                                                                                                    |          |            |
| Certificate of Origin New And Pending Submission<br>Shipment No: 3786<br>PIETERMARITZBURG CHAMBER OF BUSINESS<br>Created at 05 July 2018 14:16 by TEST USER<br>Last modified at 05 July 2018 14:17 by TEST USER | Cancel Shipment Submit for a                                                                             | Approval | ACTIVITIES |
| ✓ Shipment                                                                                                    | Commercial Invoice     Commercial Invoice                                                                | Drigin   | O ACT      |
| 🖺 Save 👁 Preview Actions 🗸                                                                                                    |                                                                                                    |          |            |
| Remarks Upload Source File                                                                                                    |                                                                                                    |          |            |
| Write a remark App, Sewatry of Origin<br>Mark Price As Not Stated                                                                                                    |                                                                                                    | <u>^</u> |            |
| Link To Commercial Invoice                                                                                                    |                                                                                                    | *        | •          |

The following screen pops up below. Ensure that your .csv file has the required columns. Your file' headings may be different, but must be able to map to and match the information required by the system. Choose your source file saved on your computer.

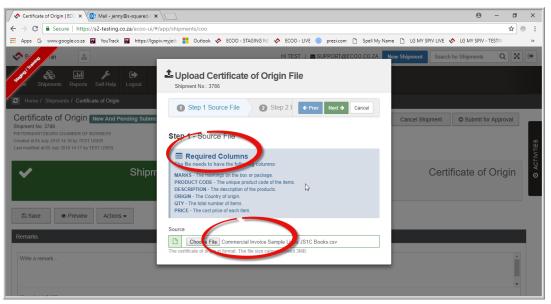

Page | 21

Once you have chosen your source file, click "NEXT"

The following screen pops to enable you to map the file. If the dropdown menu is empty, it means you have to "Create New Mapping"

| Certificate of Origin   ECC × O Mail - jenny@s-squared ×                                                                                                    | <del>0</del> – 0 ×                                          |
|----------------------------------------------------------------------------------------------------|-------------------------------------------------------------|
| ← → C  Secure   https://s2-testing.co.za/ecoo-ui/#/app/shipments/coo                                                                                                    | ☆ :                                                         |
| 🔡 Apps G www.google.co.za 🖬 YouTrack 📓 https://gspiv.myjet: 🚦 Outlook 💠 ECOO - STAGING NE 🐟 ECOO - LIVE 🍘 prezi.com 🗅 Spell My Na                                                                                                    | ame 🛅 LG MY SPIV LIVE 💠 LG MY SPIV - TESTIN 🛛 🔅 👋           |
| HI TEST   = SUPPORT@ECOD.CO ZA                                                                                                    | New Shipment Search for Shipments Q                         |
| Construction of the set of the set of the se |                                                             |
| Home / Shipments / Certificate of Origin     Step 1 Source File     Step 2 F      Prev Next      Cancel                                                                                                    |                                                             |
| Certificate of Origin New And Pending Submit<br>Shipment No: 3786<br>PrieTeckanArtzBurks CHAMBER OF BUSINESS<br>Created at 65 July 2018 14:16 by TEST USER<br>Last modified at 05 July 2018 14:17 by TEST USER                                                                                                    | Cancel Shipment © Submit for Approval Certificate of Origin |
| Shipm     Arrow Shipm     Arrow Source Column     Source Column                                                                                                    | Certificate of Origin<br>⊚                                  |
| Save        • Preview        Remarks        Delete                                                                                                    |                                                             |
| Write a remark                                                                                                    | •                                                           |

Create the field mapping – Name your field map e.g. Default, Is your first row a heading? Yes/No from dropdown menu, then map your file columns to the System required columns. Info must match even though headings slightly different. (See screenshot below) Thereafter click "SAVE" button to continue.

| Home / Shipments / Certificate of Origin<br>entificate of Origin New And Pending Subm<br>oment No: 3786<br>FERMARTIZEURG CHAMBER OF BUSINESS<br>sted at 05 July 2018 14:16 by TEST USER<br>modified at 05 July 2018 14:17 by TEST USER | DEFAULT<br>Is First Row Heading?                   | •                                    | Cancel Shipment O Submit for Approval |
|----------------------------------------------------------------------------------------------------|----------------------------------------------------|--------------------------------------|---------------------------------------|
| 🖌 Shipr                                                                                                    | Required Fields      System Required Column  descr | Your File Column product description | Certificate of Origin                 |
| 🖺 Save 🖉 Preview Actions 🗸                                                                                                    | marks<br>origin                                    | hs codes                             |                                       |
| rmarks<br>Vrite a remark                                                                                                    | price<br>product_code                              | unit price   product stock code      |                                       |
|                                                                                                    | qty                                                |                                      |                                       |

A confirmation of the field mapping screen then pops up, if all ok, click the "NEXT" button, or you have the opportunity to edit/delete the mapping.

| State from Commercial Invoice                                                                                                    | Step 1 Source File Step 2 - Required Field M DEFAULT | Step 2 F  Prec Next → ancel  Apping  Create New Mapping | New Shipment Search for Shipments Q   |
|----------------------------------------------------------------------------------------------------|------------------------------------------------------|---------------------------------------------------------|---------------------------------------|
| Commercial Invoice New And Pending Subr<br>Shigment No: 3786<br>PIETERMARTZBURG CHAMERY OF BUSINESS<br>Created at 05 July 2016 14:16 by TEST USER<br>Last modified at 05 July 2016 14:17 by TEST USER | Required Fields  Required Column  descr              | Source Column product description                       | Cancel Shipment O Submit for Approval |
| ✓ Shipr                                                                                                    | marks<br>origin                                      | hs codes                                                | Certificate of Origin                 |
| Commercial Invoice                                                                                                    | price                                                | unit price V                                            |                                       |
| What would you like to do?                                                                                                    | product_code<br>qty                                  | product stock code                                      |                                       |
| Upload Ext                                                                                                    | Delete Edit                                          |                                                         | Manually Capture                      |

Once you have clicked "Next" the following screen gives you a PREVIEW and confirmation of what your imported file looks like. Before you click "FINISH" you can go back or cancel if the file looks 'off' in any way.

| 🖉 🛠 Commercial Invoice   ECC 🗙 🔯 Mail - jenny@s-squared.c 🗙                                             | $ \Box $            |                    |                             |                             |       |           | 0 – 0 ×                                             |  |  |  |
|----------------------------------------------------------------------------------------------------|---------------------|--------------------|-----------------------------|-----------------------------|-------|-----------|-----------------------------------------------------|--|--|--|
| $\leftarrow$ $\rightarrow$ C $\blacksquare$ Secure   https://s2-testing.co.za/ecoo-ui/#/                | app/shipme          | ents/commercial    | Invoice                     |                             |       |           | ☆ :                                                 |  |  |  |
| 🗰 Apps G www.google.co.za 🖬 YouTrack 🖬 https://lgsp                                                     | v.myjetb 🚦          | Outlook 💸 I        | ecoo - staging ne 🛛 🐟       | ECOO - LIVE 🍈 prez          | i.com | ) Spell M | fy Name 🕒 LG MY SPIV LIVE 💠 LG MY SPIV - TESTIN 🛛 🔹 |  |  |  |
| in 🖻                                                                                                    | 2 Ste               | p 2 Field Mapp     | ing 3 Step 3                | Finish                      | •     | ancel     | New Shipment Search for Shipments Q                 |  |  |  |
| e Shipments Reports Self-Help Logout                                                                    | Step 3 Confirmation |                    |                             |                             |       |           |                                                     |  |  |  |
| C Home / Shipments / Commercial Invoice                                                                 | ≓ Prev              | view               |                             |                             |       |           |                                                     |  |  |  |
| Commercial Invoice New And Pending Subn                                                                 | marks               | product_code       | descr                       | origin                      | qty   | price     | Cancel Shipment Submit for Approval                 |  |  |  |
| Shipment No: 3786<br>PIETERMARITZBURG CHAMBER OF BUSINESS<br>Created at 05 July 2018 14:16 by TEST USER | BOX1                | Grade 1<br>Reading | Learning Days of<br>Week    | Great Britain               | 50    | 900       |                                                     |  |  |  |
| Last modified at 05 July 2018 14:17 by TEST USER                                                        | BOX2                | Grade 1<br>Reading | Learning Months of the Year | Great Britain               | 60    | 950       |                                                     |  |  |  |
| 🖌 Shipr                                                                                                 | BOX3                | Grade 1<br>Reading | Learning Shapes             | Great Britain               | 70    | 875       | Certificate of Origin                               |  |  |  |
|                                                                                                    | BOX4                | Grade 1<br>Reading | Learning Numbers            | Great Britain               | 80    | 875       |                                                     |  |  |  |
| Commercial Invoice                                                                                      | BOX5                | Grade 1<br>Reading | Learning Colours            | United States of<br>America | 90    | 975       |                                                     |  |  |  |
| What would you like to do?                                                                              | BOX2                | Grade 1<br>Reading | Learning Seasons            | United States of<br>America | 60    | 875       |                                                     |  |  |  |
|                                                                                                    | BOX3                | Grade 1<br>Reading | Learning to count           | United States of<br>America | 70    | 900       |                                                     |  |  |  |
| Dpload Exte                                                                                             | BOX4                | Grade 1<br>Reading | Learning to Read 1          | United States of<br>America | 80    | 900       | Manually Capture                                    |  |  |  |
| Docui                                                                                                   | BOX5                | Grade 1            | Learning to Read 2          | United States of            | 90    | 880       |                                                     |  |  |  |

Once you have clicked 'FINISH' you will return to your "Certificate of Origin" Wizard to complete the certificate as per Option 1 above, after you had manually captured you lines. Click on "Save" to save your COO, then PREVIEW before submitting to the Chamber for approval.

## SUBMIT FOR APPROVAL

If all in order go back to the Shipment and then click on the "SUBMIT FOR APPROVAL BUTTON" You will receive an email advising you that your shipment was successfully sent through to the Chamber.

Also note the STATUS of your shipment is "NEW and PENDING SUBMISSION". Once you submit for approval, the STATUS changes to "SUBMITTED AND PENDING CHAMBER APPROVAL" When they receive the email advising them that you are requesting approval, as soon as a person within the chamber takes ownership of approving the shipment, then the status will change to "UNDER CHAMBER REVIEW" and then "Approved and Pending Payment."

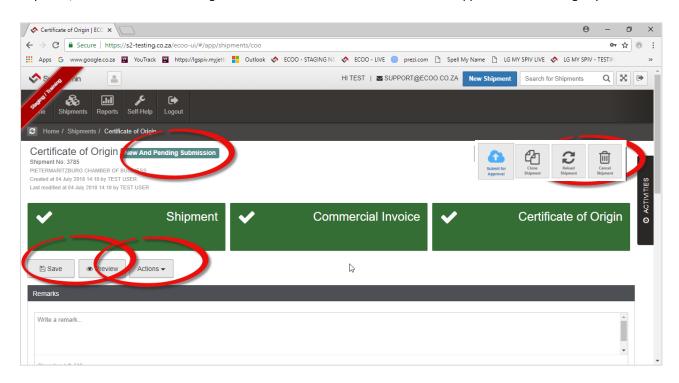

As soon as the Chamber have approved the Shipment, you will receive an email advising that shipment updated. Click on view shipment in order to "Download Bundle" (Commercial Invoice and Certificate of Origin). Print COO in colour for originals and black and white for copies of the COO.

| ECOO   Shipment Notification   Shipment 3785 Approved                                                                         |                                                                   |
|----------------------------------------------------------------------------------------------------|-------------------------------------------------------------------|
| ECOO Smart Admin (TEST)<br>Today, 6:57 AM<br>Jennifer Scott, Jennifer Scott *                                                 | ► \$ Reply all   ✓                                                |
|                                                                                                    | 2                                                                 |
| Shipment #3785                                                                                                    |                                                                   |
| This e-mail serves as a notification that shipment #3785 has recently bee<br>shipment details, please click on View Shipment. | en updated. To view the                                           |
| View Shipment                                                                                                    |                                                                   |
| \$                                                                                                    | SmartAdmin                                                        |
| If you happen to experience any problems or have any questions, please email<br>PIETERMARITZBURG CHAMBER OF BUSINESS.         | Electronically generated on behalf of:<br>ECOO SMART ADMIN (TEST) |

Click on the View Shipment button in the email above, and it will take you directly to the relevant Shipment # screen, (see below). Click on the "Download Bundle" button to download and open the .zip file containing the commercial invoice and certificate of origin. Print out the Certificate of Origin as explained above.

| 🔗 Shipment   ECOO Smart & 🗙 📴 Mail - jenny@s-squared. 🛪                                                                                                    |                                                         | θ – σ                                                     | ×            |
|----------------------------------------------------------------------------------------------------|---------------------------------------------------------|-----------------------------------------------------------|--------------|
| ← → C                                                                                                    | nents/view/3785                                         | \$                                                        | •            |
| 🗰 Apps G www.google.co.za 🖬 YouTrack 🖬 https://lgspiv.myjetb                                                                                                    | 📕 Outlook 🐟 ECOO - STAGING NE 🐟 ECOO - LIVE 🝈 prezi.com | n 🕒 Spell My Name 🗋 LG MY SPIV LIVE 💠 LG MY SPIV - TESTIN | **           |
| s s nin 🔎                                                                                                    | HI TEST   🖬 SUPPORT@EC                                  | COO.COZA New Shipment Search for Shipments Q              | •            |
| ester and the second second se |                                                         |                                                           |              |
| Home / Shipments / Shipment                                                                                                    |                                                         |                                                           |              |
| Shipment Approved And Pending Payment<br>Shipment No: 3785<br>PIETERMARITZBURG CHAMBER OF BUSINESS<br>Created at 04 July 2018 14:10 by TEST USER<br>Last modified at 05 July 2018 06:57 by JENNY SCOTT                                                                                                    |                                                         | Clone Shipment                                            | O ACTIVITIES |
| ✓ Shipment                                                                                                    | Commercial Invoice                                      | <ul> <li>Certificate of Origin</li> </ul>                 | 0            |
| Shipment                                                                                                    |                                                         |                                                           |              |
| Exporter Reference                                                                                                    | Exporter Invoice Number                                 | Exporter Invoice Date                                     |              |
| EXP1234                                                                                                    | 10001                                                   | 2018/07/04                                                |              |
| https://s2-testing.co.za/ecoo/api/shipmen_fdocs/shipment/3785/download                                                                                                    | Buyer Order Date                                        | Freight Forwarder Reference                               | -            |
| 😂 shipment-3785.zip                                                                                                    |                                                         | Show all                                                  | ×            |

| shipment-3785.zip - WinRAR (evaluation copy) | i)          |               |                  |                    |          | _ | ×  |
|----------------------------------------------|-------------|---------------|------------------|--------------------|----------|---|----|
| File Commands Tools Favorites Options        | Help        |               |                  |                    |          |   |    |
| Add Extract To Test View Dele                |             | Wizard        | Info VirusScar   | Comment SFX        |          |   |    |
| 🗈 🗋 shipment-3785.zip - ZIP archive, un      | oacked size | 539,745 bytes |                  |                    |          |   | `` |
| Name                                         | Size        | Packed        | Туре             | Modified           | CRC32    |   |    |
|                                              |             |               | Local Disk       |                    |          |   |    |
| Certificat OfOrigin-3785.pdf                 | 267,834     | 256,854       | Adobe Acrobat Do | 05-Jul-18 01:56 PM | 2A6EC79E |   |    |
| Commercially olce 16 Referenced Docume       | 50,338      | 41,521        | Adobe Acrobat Do | 05-Jul-18 01:56 PM | AFC233F0 |   |    |
| CommercialInvoice-3785.pdf                   | 221,573     | 212,767       | Adobe Acrobat Do | 05-Jul-18 01:56 PM | E35DFEA2 |   |    |

| CertificateOfOrigin-37<br>File Edit View Winde |                                                            |                                                                                        | DC                                         |                                                                                 |              |                                                                                    |                   |                                                                                |                 |                                            |       |   |          | - 0                                                                                    | >      | <  |
|------------------------------------------------|------------------------------------------------------------|----------------------------------------------------------------------------------------|--------------------------------------------|---------------------------------------------------------------------------------|--------------|------------------------------------------------------------------------------------|-------------------|--------------------------------------------------------------------------------|-----------------|--------------------------------------------|-------|---|----------|----------------------------------------------------------------------------------------|--------|----|
| Home Tools                                     |                                                            | rtificateOfOrigin                                                                      | ×                                          |                                                                                 |              |                                                                                    |                   |                                                                                |                 |                                            |       |   |          | ?                                                                                      | Sign   | In |
| 🖿 🕈 🖶                                          |                                                            | Q 🗇 🕀                                                                                  | 1 / 1                                      | <b>N</b> 🖑 E                                                                    | €            | 120% -                                                                             | 4                 | <sup>8</sup> ↓                                                                 | Ø               | Q                                          |       |   |          |                                                                                        |        |    |
|                                                |                                                            |                                                                                        |                                            |                                                                                 |              |                                                                                    |                   |                                                                                |                 |                                            |       | , | ^        | Export PDF                                                                             | ^      | ^  |
|                                                | READ AI<br>302 THE<br>APPLE O<br>PIETERN<br>KWAZUI<br>3201 | ND WRITE PUBLISHERS<br>ZONE<br>IRCHARD LANE<br>IARITZBURG<br>LU-NATAL                  | orters's busin                             | ess name, full address, coi                                                     | untry)       | Certificate Number<br>3785<br>Exporter's Reference<br>EXP1234<br>Buyer's Reference |                   | Page<br>Page 1 of 1<br>Exporter's Inve<br>10001                                | oice Number     | r                                          |       |   |          | Adobe Export PDF<br>Convert PDF Files to Word<br>or Excel Online<br>Select PDF File    | ()     |    |
| Þ                                              | LETS LEA<br>SUITE 10<br>1ST AVE<br>LONDON<br>LN0000        | consigned to (consig<br>ARN TOGETHER<br>D1 - HAMLEY'S OF LONDO<br>NUE, KNIGHT'S BRIDGE |                                            | ss name, full address, coun                                                     | itry)        | Cert                                                                               |                   | e Of Or                                                                        | igin            |                                            |       |   | Þ        | Certificategin-3785.pdf<br>Convert to<br>Microsoft Word (*.docx)<br>Document Language: |        |    |
|                                                | SUITE 10<br>1ST AVE<br>LONDON<br>LN0000                    |                                                                                        | BETHER<br>N                                |                                                                                 |              | CHAMBER HOUSE, ROYAL                                                               | SHOWGROUN         | prise Development<br>CHAMBER OF BUSI<br>35, PIETERMARITZE<br>3) 345 2747, PCB@ | BURG, KWAZU     | LU-NATAL,                                  |       |   |          | English (U.S.) Change                                                                  |        |    |
|                                                |                                                            | y of Destination<br>KINGDOM                                                            | Cu<br>GB                                   | urrency<br>3P                                                                   |              | Issue Date<br>2018-07-04                                                           |                   | Letter of Cree                                                                 | dit Number      |                                            |       |   |          | 1 Create PDF                                                                           | ~      | ~  |
|                                                |                                                            | Place Of Loading<br>N, SOUTH AFRICA                                                    | so                                         | ort / Place Of Destination<br>DUTH HAMPTON PORT, UNITED<br>INGDOM               |              | Mode of Transport<br>SEA (SEA FREIGHT AND INE<br>WATERWAYS)                        | AND               | UCR Number<br>8/ZA/EXPORTER<br>ERSINVNO                                        |                 | O/EXPORT                                   | 1     |   |          | Store and share files i<br>Document Cloud<br>Learn More                                | in the |    |
|                                                |                                                            |                                                                                        |                                            |                                                                                 |              |                                                                                    |                   |                                                                                |                 |                                            |       | , | ×        | Export PDF                                                                             | ^      |    |
|                                                |                                                            |                                                                                        |                                            |                                                                                 | _            | a                                                                                  |                   |                                                                                |                 |                                            | ]     |   |          | Adobe Export PDF<br>Convert PDF Files to Word                                          | ¢      |    |
|                                                | #<br>1                                                     | Marks<br>BOX 1                                                                         | Product Co                                 |                                                                                 | RST          | Origin<br>UNITED STATES OF<br>AMERICA                                              | Qty Pr<br>2000.00 | ce<br>8.00                                                                     | Amount          | 16,000.00                                  |       |   |          | or Excel Online<br>Select PDF File                                                     |        |    |
|                                                |                                                            |                                                                                        |                                            | FREE ON BOARD (FOE<br>CHARGES<br>COST AND FREIGHT (<br>INSURANCE                |              | SOL                                                                                | RBAN, SOUTH A     |                                                                                |                 | 16,000.00<br>2,000.00<br>18,000.00<br>0.00 |       |   |          | Certificategin-3785.pdf<br>Convert to<br>Microsoft Word (*.docx)                       |        |    |
| Þ                                              |                                                            |                                                                                        |                                            | Total (GBP):                                                                    |              | KIN                                                                                | SDOM              |                                                                                | 18              | 3,000.00                                   | <br>► |   | ŀ        | Document Language:<br>English (U.S.) Change                                            |        |    |
|                                                |                                                            |                                                                                        |                                            |                                                                                 |              |                                                                                    |                   |                                                                                |                 |                                            |       |   |          | Convert                                                                                |        |    |
|                                                |                                                            |                                                                                        |                                            |                                                                                 |              |                                                                                    |                   |                                                                                |                 |                                            |       |   |          | Create PDF                                                                             | ~      | ~  |
|                                                | I the und                                                  | ersigned, being an authorised<br>carried out and based on the                          | representative of th                       | the Exporter and on the basis of<br>e country of destination and that of th     |              | The undersigned as auti<br>that on the basis of the                                | torised by PIETER | ARITZBURG CHAMBE                                                               | R OF BUSINESS h | ereby declare                              | ]     |   |          | Certificategin-3785.pdf<br>Convert to                                                  | ×      |    |
| •                                              | Internati<br>further d<br>necessar                         |                                                                                        | hat all goods listed<br>ustoms authorities | l originate in that country as stated. I<br>s of the importing country with the | RTIZ<br>ER C | knowledge that all the g<br>country of origin.<br>BUIRG<br>St ature:               |                   |                                                                                |                 |                                            | k     |   | Þ        | Microsoft Word (*.docx)<br>Document Language:<br>English (U.S.) Change                 | ~      |    |
|                                                | <u>،</u> ا                                                 | e of Authorised Signatory                                                              |                                            |                                                                                 |              | Date: 2018-07-04                                                                   |                   |                                                                                |                 |                                            |       |   |          | Convert                                                                                |        |    |
|                                                |                                                            |                                                                                        |                                            |                                                                                 |              |                                                                                    |                   |                                                                                |                 |                                            |       |   |          | Create PDF                                                                             |        | ~  |
|                                                |                                                            |                                                                                        |                                            |                                                                                 |              |                                                                                    |                   |                                                                                |                 |                                            |       |   | <b>*</b> | Document Cloud<br>Learn More                                                           | 1      |    |

# **CLONE SHIPMENT**

(You have the option to clone shipments that are basically similar every time for the same exporter and line items. You must edit the shipment information on the "Shipment" wizard, as well as delete the old Commercial Invoice and upload the new one. Finally you need to import a new Excel.csv file, or amend the lines within the Certificate of Origin wizard. Remember to SAVE all changes in each wizard. Submit for approval as per normal processes above.)

To clone a shipment you can only choose shipments with the status "Approved and Pending Payment" or "Closed" (COO has been Invoiced by the Chamber.) You cannot clone shipments with status "New and Pending Submission" or "Cancelled."

| Shipment   ECOO Smart / × 🔯 Mail - jenny@s-squared.c ×                                                                                                    |                                                   | θ - σ                                                           | ×            |
|----------------------------------------------------------------------------------------------------|---------------------------------------------------|-----------------------------------------------------------------|--------------|
| ← → C ● Secure   https://s2-testing.co.za/ecoo-ui/#/app/ship                                                                                                    | pments/view/3785                                  | \$                                                              | •            |
| 👯 Apps G www.google.co.za 🖬 YouTrack 🖬 https://lgspiv.myjetb                                                                                                    | 🚦 Outlook 💠 ECOO - STAGING NE 💠 ECOO - LIVE 💷 pre | ezi.com 📋 Spell My Name 📋 LG MY SPIV LIVE 🚸 LG MY SPIV - TESTIN | **           |
| S S An Ann 🖻                                                                                                    | HI TEST 🕴 🖬 SUPPORT                               | T@ECOO.CO.ZA New Shipment Search for Shipments Q                | •            |
| He Shipments Reports Self-Help Logout                                                                                                    |                                                   |                                                                 |              |
| C Home / Shipments / Shipment                                                                                                    |                                                   |                                                                 |              |
| Shipment Approved And Pending Payment<br>Shipment No: 3785<br>PIETERMARITZBURG CHAMBER OF BUSINESS<br>Created at 04 July 2018 14:10 by TEST USER<br>Last modified at 05 July 2018 06:57 by JENNY SCOTT |                                                   | Clone Shipment                                                  | VITIES       |
| ✓ Shipment                                                                                                    | Commercial Invoic                                 | ce 🗸 Certificate of Origin                                      | O ACTIVITIES |
| Shipment                                                                                                    |                                                   |                                                                 |              |
| Exporter Reference                                                                                                    | Exporter Invoice Number                           | Exporter Invoice Date                                           |              |
| EXP1234                                                                                                    | 10001                                             | 2018/07/04                                                      |              |
| Buyer Reference                                                                                                    | Buyer Order Date                                  | Freight Forwarder Reference                                     |              |
| P022222                                                                                                    | 2018/06/01                                        | ILE ABC/2                                                       |              |
| https://s2-testing.co.za/ecoo-ui/#                                                                                                    |                                                   |                                                                 | Ψ.           |